# **Application: gvSIG desktop - gvSIG bugs #768 Add WMTS layer OK button that shouldn't be enabled**

06/12/2012 03:45 PM - Manuel Madrid

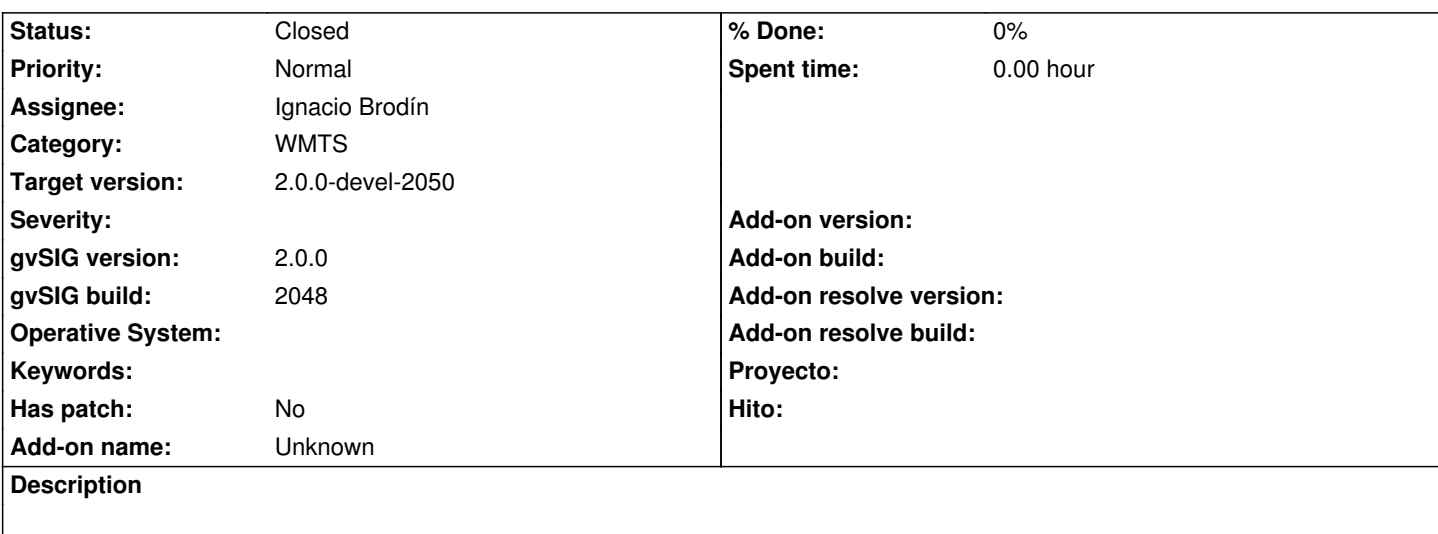

1. Run the "add layer" tool.

2. Click on the WMTS tab and press "Ok".

3. The dialog box disappears and nothing happens.

The OK button should keep disabled untill all the parameters of the wizard are set.

### **History**

## **#1 - 06/24/2012 09:36 PM - Joaquín del Cerro Murciano**

*- Assignee set to Ignacio Brodín*

#### **#2 - 06/27/2012 05:22 PM - Ignacio Brodín**

*- Status changed from New to Fixed*

gvsig-raster:r1130

### **#3 - 07/09/2012 12:00 PM - Joaquín del Cerro Murciano**

*- Target version changed from 2.0.0-rc1 to 2.0.0-devel-2050*

# **#4 - 08/27/2012 09:41 AM - Vicent Domenech**

*- Status changed from Fixed to Closed*

The OK button keep disabled until all the parameters of the wizard are set with build 2051